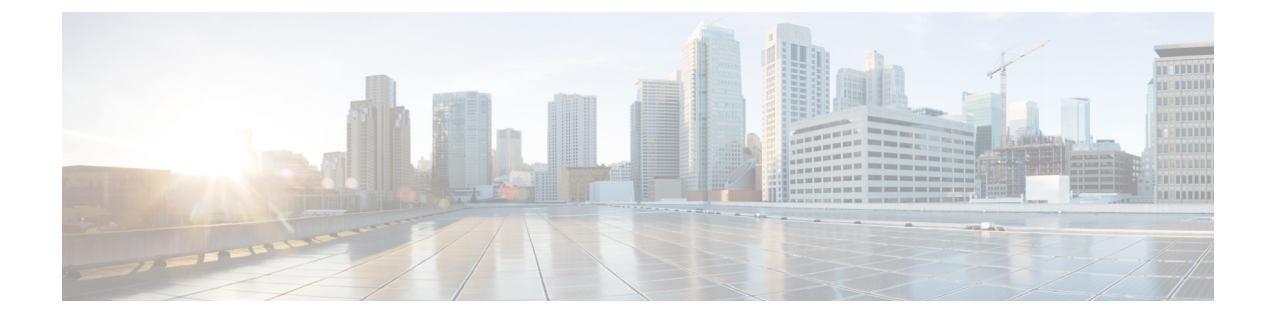

## 複数の **HX** クラスタの設定

• [複数のクラスタの設定](#page-0-0), 1 ページ

## <span id="page-0-0"></span>複数のクラスタの設定

各HyperFlexクラスタには、最大8つのコンバージドノードと8つのコンピューティング専用ノー ドを設定できます。16のコンピューティングノードに加えてさらにHXデータプラットフォーム を拡張する場合は、最大 4 つの HyperFlex クラスタを Cisco UCS ファブリック インターコネクト のペアに接続できます。

ベスト プラクティス

- **1** コンピューティング専用ノードの数は、コンバージドノードの数と同じか、それより少なくす ることが推奨されます。
- **2** 新しいHyperFlexクラスタを作成するには[、第](b_HyperFlexSystems_GettingStartedGuide_2_5_chapter_010.pdf#unique_16)2章に記載されているすべての要件が満たされ、 [第](b_HyperFlexSystems_GettingStartedGuide_2_5_chapter_0100.pdf#unique_46) 4 章と同じプロセスに従う必要があります。以下に手順を要約します。
- **3** HX データ プラットフォーム インストーラ OVA が導入されている必要があります。
- **4** HX クラスタ内のすべての HX ノードは同じポリシーおよびサービス プロファイル テンプレー トを使用します。
- **5** すべての HX クラスタが同じデータセンターと vCenter 設定を使用できます。
- **6** 各HXクラスタには一意の名前が必要です。新しいHXクラスタの名前を決めます(例:「HX クラスタ 1」、「HX クラスタ 2」)。
- **7** マルチクラスタ構成では、個別のポリシーを設定してクラスタ間の自律性を確保できるよう、 クラスタごとにサブ組織を作成することをお勧めします。このようにすると、アップグレード の際に役立ちます。
- **8** したがって、サブ組織ごとに新しいユーザ定義の VLAN ID を作成することをお勧めします。 その後、その HX クラスタの vNIC テンプレートは、新しい VLAN ID を参照するように更新さ れます。VLAN ID と vNIC テンプレートの作成の詳細な手順については、「付録」の項を参照 してください。

ι

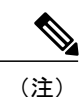

(注) トラフィックに応じて、さらにアップリンク ポートを追加する必要がある場合があります。

- ステップ **1** Cisco HX データ プラットフォーム インストーラにログインします。
- ステップ **2** [クラスタの作成(Cluster Creation)] ワークフローに従って、追加のクラスタを作成します。手順の詳細 については、『Cisco HyperFlex System スタートアップ ガイド』の「[Configuration](http://www.cisco.com/c/en/us/td/docs/hyperconverged_systems/HyperFlex_HX_DataPlatformSoftware/GettingStartedGuide/1-8/b_HyperFlexSystems_GettingStartedGuide_1_8/b_HX_BookMap_chapter_011.html)」の章を参照してくださ い。